# 資 料 (NOTE)

# ディジタイザー/マイコンによる繊維長計測のためのマニュアル

### 黒 田宏之·島地 謙

## User's Mannual for the Data Input of Fiber Length by a Digitizer/Microcomputer

## Hiroyuki KURODA\*\* and Ken SHIMAI1\*\*

(昭和60年 9 19日受理)

#### 1. 緒 言

構造用材やパルプの繊維長は, しばしば計測を要求される材質 (品質) 指標の1つである。しかしその計 測は単純ではあるが,顕微鏡下での長時間作業や,大量のデータ処理などを伴うため,わずらわしい作業工 程でもある。このような計測上の負担を少しでも軽減させるために、繊維長計測方法には種々の工夫がみら れ る。た とえば,特殊な 目的 (1年輪内での繊維長の変動を追跡す るなど)のために 切片上 で繊維長を算出 する方法<sup>D</sup>や, 解繊繊維をスライド投影機によって拡大し,投影された繊維像の長さを計る方法など<sup>2)</sup>が報 告されている。

近年画像処理その他の,エ レク トロニクス技術 の発達に よって,繊維長を 自動計測す ることも不可能では なくなった (たとえば Kajaani FS-100 Fiber Size Analyzer<sup>a)</sup> など)。しかし現時点ではこれらの装置は 非常に高価な上に、試料中に混在するごみなどをカウントしてしまう恐れが高い。このような不純物(重な った繊維, 切れた繊維, ごみなど)の計測が結果を左右することも予測されるので, 目的によっては完全自 動化されたシステムを用いることができない。たとえば画像処理システムによって樹幹内の繊維長の変化を |解析する場合,モニター上で解繊繊維中の不純物の除去や重なった像の切り離し等を行なわなければならな い。この操作はコントラストの強いモニター画面を注視しながら手作業で続けなければならず、眼の疲労は 顕微鏡下の作業同様大きく, また時間もかかる。

一方、ディジタイザー上に映された像のディメンジョンを計測する方法を繊維長計測に 適用した例もあ る<sup>4</sup>。 この方法は、システムの価格, 操作性などの点で今のところ一番実用的であるように思われる。しか し、一般にディジタイザーだけでは得られたデータの記憶, 計算処理が十分出来ない場合が多い。 著者ら は、この系を改良して経済的にも、労力の上からも、より負担の少ない、かつ正確な繊維長計測システムを 開発 してきた。開発 された系は過去 2年間 スギの坂道管長を計測す るために主 として研究補助者に よって頻 繁に使用されてきたが、標準的なマニュアル作成の必要性が痛感されていた。そこで本資料では投影機/デ ィジタイザー/コンピューターを用いて開発した繊維長計測システム(FIber Length Measuring System; 略号 FILMS; developed by KURODA, H.) のうち, 研究補助者によって使 用されるこ とが多いデー タ入力部分のマニュアルを作成し利用の便を計ることにした\*\*\*。

<sup>\*</sup>本資料の一部は "PACIFIC REGIONAL WOOD ANATOMY CONFERENCE (TSUKUBA). 1984"におい て展示発表した。本装置を組み立てるにあたり文部省科学研究費補助金(特定研究課題番号:58124028) の一部をあてた。本資料では繊維という語は繊維状形態をした木材の構成要素全般に適用する。

<sup>\*\*</sup>木材生物部門 (Research Section of Wood Biology)

<sup>\*\*\*</sup>FILMS 全体についての考察やプログラム内容については文献 7) で報告する。

## 2. 計測装置の構成

図 1 に装置の構成を示す。投影機(A )によって約17倍に拡大された繊維像がディジタイザー(B )上に 投影される。この投影 繊維像をカーソルでなぞることによって、相当するディジタイザーの座標が CPU (F )に入力 され る (EIA RS-232-C ケ-ブル使用 )。 入力 された各座標 は繊維長に処理 変換され, CRT モニター (C), ディスクユニット (D), プリンター (E)にそれぞれ出力させる。使用した計測機の社 名,機種名,概略の性能を図1脚中に記す(この計器群の組み立てに要した全費用は40万円前後であった)。

## 3. 操 作 方 法

### 3.1. システムの起動

ディスクユニット (D) の1番に システム起動用プログラムの入ったディスケット, 2番に繊維長のデー タベース用 ディスケットをいれる。次いでディジタイザー (B) → CRT(C) → ディスクユニット (D) → プリンター (E)→ CPU 本体 (F) の順にスイッチをいれる。ここで CRT 上に画面A (起動チェッ ク)が, 現われる。最後に投影機 (A) を点灯して試料を入れ, ピントを合わせる。

## 3.2. システム起動後の操作

緑色のパイロットランプが、ディジタイザーでは1ヶ所、プリンターでは3ヶ所点灯していることを確認 した後,キーボードから"y"を入力すると,画面 Bが現われる。

## 3.2.1. 画面B (モード切り換えスイッチ)

目的に応じて1.-4. までの番号をキーボードから入力する。この画面はモード切り換えスイッチに相当 する (例示した画面では2番が選択されている)。 ディスケット上の ファイルは CLOSE されている。画 面ではモード2が選択されている。

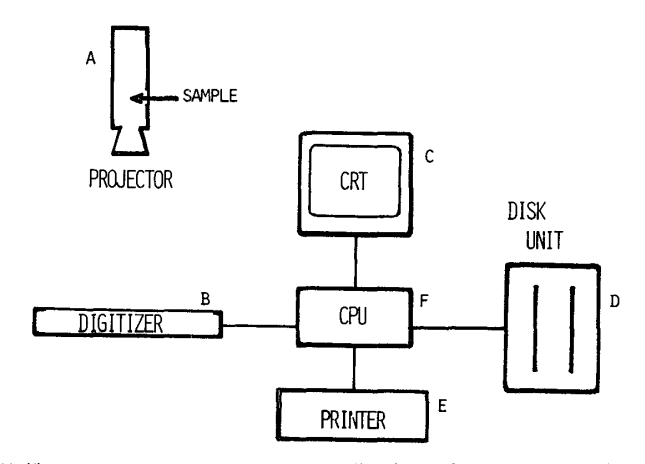

(A) 投影機: キャビン工業/CABIN II (f=60mm;分解能=1.84  $\mu$ m) (B)ディジタイザー :グラフテック (旧渡辺測器)/DT-1000・(分解能 0.1 mm;有効読み取り範囲 380×260 mm) (C) CRT (モニタ): NEC/ PC8050 K (12インチ; 640×200 ピクセル) (D) ディスクユニット: EPSON/TF-20 (5インチ; 両面倍密度) (E) プリンター: EPSON/ RP-80 (9×9&11×8ドットマトリクス) (F) CPU 本体 : NEC/PC 8001 MK Ⅱ (8ビット; RAM 64 KB)

図 1 計測装置の構成

## 木材研究·資料 第21号 (1985)

CHECK PILOT LAMPS OF THE PPINTER AND DIGITIZER, THEN PRESS \*\*\*\*\*\*\* KEY  $\mathsf{A}$ \*\*\*Select one of the heading numbers\*\*\* \*\*\*(1-4) listed below if you want to\*\*\* 1. make a new or another file<br>2. add further data in a file<br>3. break operation 4. delete a datum memorized SAVE:1 ADD:2 END:3 DELETE:4 DEL heading number ? 2  $\mathbf B$ 

画面:  $A \sim B$ 

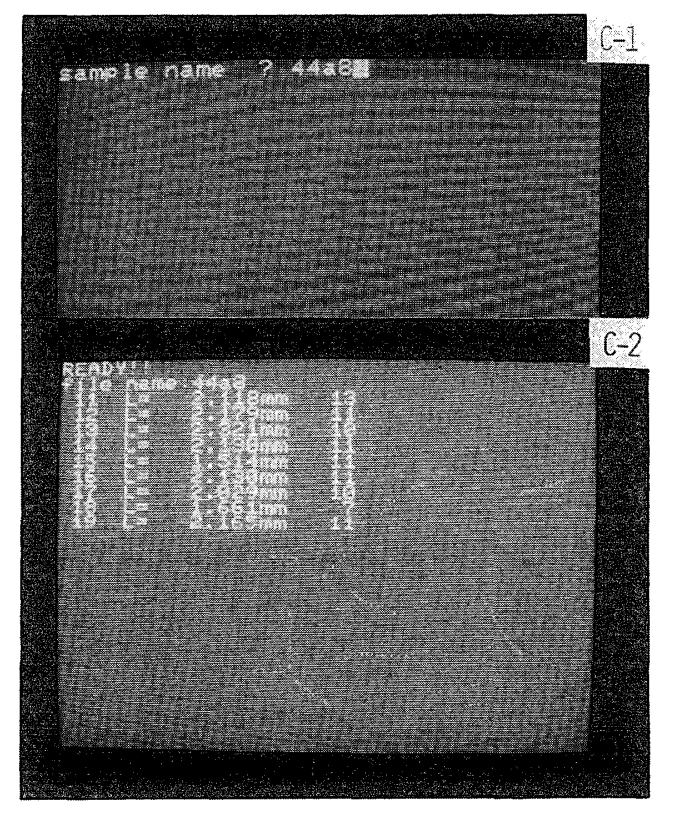

面面:  $C(1 - 2)$ 

モード1. 新たに試料を計るとき、あるいは別の試料を新たに計るとき(ディスケットに記憶させる場合)。 モード 2. 計測を一旦中断した後,同じ試料を再び計るとき(ディスケットに記憶させる場合)。

モー ド3.計測をやめるとき。

モード4. 誤った値をディスケットに記憶させたとき。

## 3.2.2. 画面C (データの記録)

画面 B の番号 1. あるいは 2. を入力した場合に 表示される画面 C-1では、試料番号をキーボード から入力する。次いで画面が"READY"に 変わったらディジタイザーか ら入力 を開始する (3.4. カー ソルの操作法参照)。繊維長の測定車は画面C-2が現われる。ディスケット上のデータファイルは, この状 熊で OPEN しているので、不必要に長く画面C-2に留まることは避けなければならない。例示したC-2 中の数字は、左から計測した繊維数,繊維長、ディジタイザーから取り込んだ座標数をそれぞれ表わす。計 測した繊維数が11から始まっているのは、試料名44a8の繊維をすでに10本測定した後で、計測を再開した か らである (画面 Bのモー ド2を選択)。 また画面中の ドットは取 り込 まれたディジタイザーの座 標すなわ ち繊維像を表わす。必要な回数 (ここでは100回)繊維を計測後は, 自動的に ファイルが閉 じ画面 Bに戻 る。

## 3.2.3.画面D (記録データの削除)

画面 Bの番号 4.を入力 した場合に表示される。画面の指示に従 って,ディス クユニットの 2番にデータ

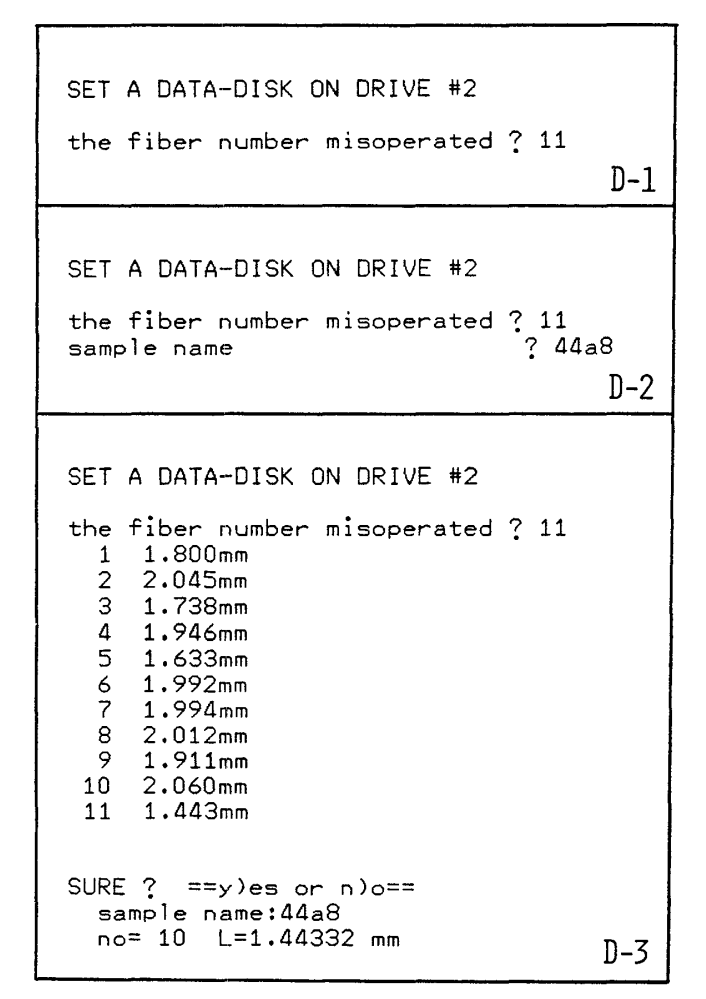

画面:  $D(1 \sim 3)$ 

木材研究·資料 第21号 (1985)

■■DON'T TOUCH ANY KEY!!■■■■ LEAVE MESSAGE TO THE INSTRUCTOR FOR BREAKING OPERATION when you want to reopen operation, input  $\equiv$  cont $\equiv$  from the key boad Break in 770 ok E

画面: E.

・、二一一ス用 デ ィス ケ ッ トが入れ てあ る ことを確認 後 :

- 1. 誤って記憶させた繊維の番号をキーボードから入力する (画面D-1)。
- 2. 誤って記憶させた試料名をキーボードから入力する (画面D-2)。
- 3. 画面D-3が表示され、訂正に誤りがないか尋ねてくる。
- 4. 誤りがなければ" y "を、キーボードから入力して画面 Bへ、誤っていれば " n "をキーボードから入 力して画面D-1へもどる。

注 ファイルの OPEN, CLOSE は2. と3. の間でおこなわれる。

### 3.2.4. 画面 E (作業の終了)

画面Bの番号 3. を入力した場合に 表示される。OPEN していたファイルは CLOSE する。この状態 から再び計測を始める場合には、キーボードから"cont"を入力することによって画面 Bにもどることが可 能である。

## 3.3. システムの停止

起動時と反対の順番に各装置のスイッチを切る:投影機 (A)→ CPU 本体 (F)→ プリンター (E)  $\rightarrow$   $\overrightarrow{y}$   $\rightarrow$   $\overrightarrow{z}$   $\rightarrow$   $\rightarrow$   $\overrightarrow{z}$  (D)  $\rightarrow$  CRT (C)  $\rightarrow$   $\overrightarrow{y}$   $\rightarrow$   $\overrightarrow{z}$   $\rightarrow$   $\overrightarrow{z}$   $\rightarrow$   $\overrightarrow{z}$   $\rightarrow$   $\overrightarrow{z}$   $\rightarrow$   $\overrightarrow{z}$   $\rightarrow$   $\overrightarrow{z}$   $\rightarrow$   $\overrightarrow{z}$   $\rightarrow$   $\overrightarrow{z}$   $\rightarrow$   $\overrightarrow{z}$   $\rightarrow$   $\overrightarrow{z}$   $\rightarrow$ 

注1. NEC PC 8001 MK Ⅱ のマニュアルによればスイッチを切る順番は特に定まっているわけではな い。しかし、研究補助者がスイッチを切り忘れることのないように、このマニュアルでは各装置を止める順 番を定めている。

注 2. 必ず CRT モニタ上にに画面 Bか Eが現われていることを確認してから CPU 本体とディスクユニ ットのスイッチを切る。画面Cが現われている場合は画面をBにもどすか、キーボードのストップキーを押 したあと, "end"を入力する (この操作に よって、ディスケット上の繊維長ファイルは CLOSE されて, 安全な状態になる。この操作を怠ってスイッチを切ると、 ファイルが壊れる。3.4. カーソルの操作法の注 3も参照)。

## 3.4. デジタイザー上のカーソル操作法

1. カーソルの照準を繊維投影像の一端に合わせる。

2. "Z" ボタンを押してコンピューターからの開始音を確認する。 もし音がしなければ "Z" ボタンを押

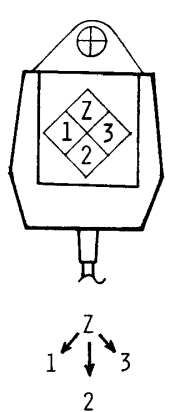

上段 :円に十字 の あ る部分が照準。 "Z", "1" "2"、"3"はカーソルボタンを表わす。 下段:カーソルボタンは"Z"を押してからでないと 働かないことを模式的に示している (図3参照)。 "Z" + "1"→データ記録。 "Z" + "2"→モー ド切り換え。"Z"+"3"→データーキャンセル。

図2 カーソルの模式図

し直すか, ディジタイザーのスイッチを入れなおす。パイロットランプの点灯 (緑色;2ヶ所)を確認する。 3. 開始音を確認後, "Z"ボタンを押したまま(決して押し直したり, 離してはいけない), 投影像を照 準でなぞりながら一端から他端へカーソルを移動させる。

4. 他端へきたら "Z"ボタンを離し次いでボタン "1"を押し停止音を確認する。 もしカーソルを移動さ せている間に"Z"ボタンを離したり、ディジタイザーの測定範囲を超えた場合はボタン"3"を押して入 力をキャンセルする。ボタン"3"は同時に CRT 画面も消去する。

5. 2. へ戻る。100回計測が終わると終了音が鳴り, CRT 画面はBに戻る。もし途中で計測を中断しな ければならないときは必ず"Z"ボタンを押した後、ボタン"2"を押す。CRT 画面は Bに戻る。

注1 図2にカーソルのボタンと操作法の模式図を示めす。 "Z" ボタンを押すと入力が開始,離すと入力 は停止する→途中で離すとデータの読み取りは中断される。したがって途中で離すと長さが実際より短かく なる.′

注2 "Z"ボタンを押したときだけボタン"1", "2", "3"が働くように設定してある→ボタン "1"を押した後で"2"や"3"を押しても働かない! 図2下段は、これを模式化して表わしたもので ある

注3 ボタン "1", "3", "Z"を押した状態ではディスケットのファイルが OPEN している。こ の状態でディスケットを取り出したり,停電が起こると入力中のデータの一部が壊される。不必要に長く "1", "3", "Z"の状態に放置しないこと (画面C-2の表示されているときに相当する)。 "Z"を 押した後ボタン"2"を押すとファイルが閉じ一応安全な状態になる。

### 3.5. 各画面間のアルゴリズム

いままでの記述を図3にまとめる。各画面はこの図のアルゴリズムによって制御されている。たとえばシ ステムを停止するためにはモード切り換え画面 Bにもどった後, "3"をキーボードから入力すればよいこ とがわかる。すでに 述べた ように ディスケット上の繊維 長ファイルが 常に CLOSE している画面はA, B, Eの3つである。1つの試料で繊維長を繰り返し計測する操作は, カーソルボタンによって制御されて 木材研究 · 資料 第21号 (1985)

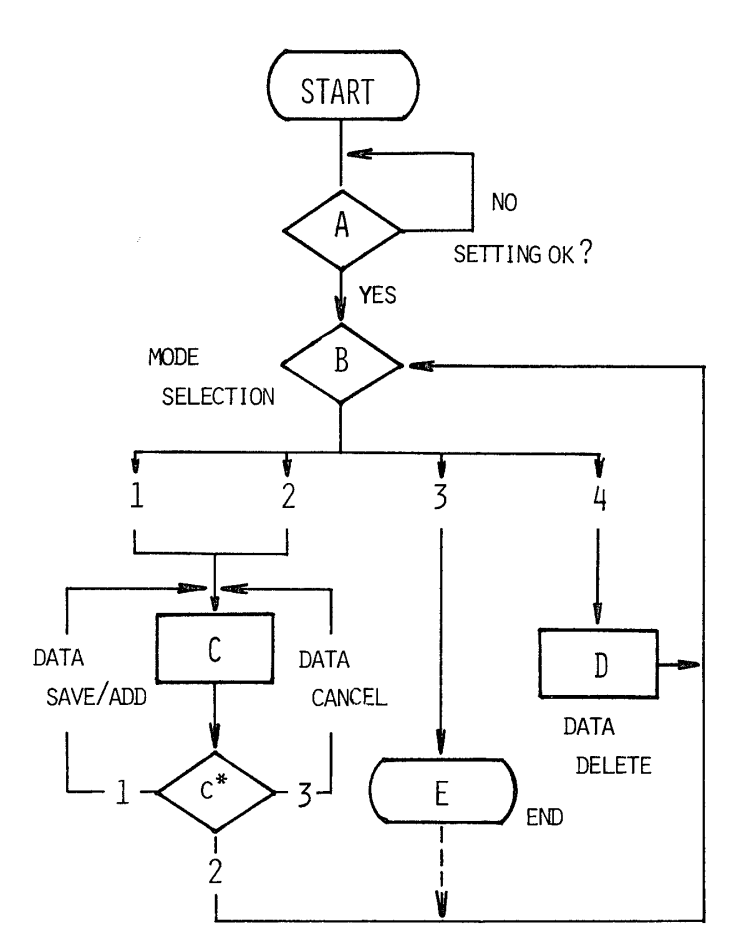

AからEは各画面を、c\*はカーソルによるスイッチを表わす。 画面 B下の数字 (1-4) はこの画面中のモード切り換え番号 に,また c \*のまわりの数字 (1-3)はカーソルのスイッチ番 号にそれぞれ相当する。

図3 画面制御のアルゴリズム

おり、ボタンの"1"は繰り返し測定, "2"はモード切り換え画面 Bへの脱出, "3"は測定結果を記録 しないで次の繊維長 の計測に移 ることが読み取れ る また図には示 していないが 1つの試料で繊維長を 100 回(回数は任意に設定可能)計測すると自動的にデータ記録 操作のループから脱 出して画面 C-2から画面 Iiに もどる

#### 4. 考 察

ここでは繊維長の入力操作に関する要点を、プログラム開発から3年経過し、研究補助者に使用してもら っている経験から考察してみたい。なお本システムの精度の検定やデータ処理方法,プログラム自身の検討 などはすでに口頭で発表しており5), また投稿中<sup>7</sup>なのでふれない。1.研究補助者は全くコンピュータ ーの知識を持 っていないことが多いので, システムを組み立てる場合,できる限 りキーボー ドか らの入力を しないですむように心がけた。たとえば繊維長の計測プログラムをオートスタートにする,投影倍率,ディ ジタイザーからのデータ取り込み速度,サンプリング回数はあらかじめ設定するなどがあげられる。2. 繊 維長の計測をしたことのない者がディジタイザー上の繊維像をトレースする場合,切れたり重なっている繊 維像やごみを誤って拾ってしまうことが多い。そこで未経験者には1回につき100本の繊維を計測させ,平

## 黒田 ・島地 :ディジタイザー/マイコンによる繊維長計測

均値,最大値,最小値,分散値,頻度分布などを算出する (FILMS の中の演算処理プログラムを利用)。 これらの値から、研究補助者が正しいサンプリングや計測を行なっているかどうかを判断して、適切な指示 を行なう。普通 これを同一試料で5回程繰 り返す ことに よって研究補助者はほぼ一定の計測ができるように なる。3.ディジタイザーからの入力の開始と停止時、カーソルが有効読み取り範囲外に出た時,所定の回 数サンプリングした時などに軽いブザー音を、マイコンとディジタイザーから発生させて、研究補助者の注 意を促すようにした。4. 繊維長の計測結果は、試料毎にシーケンシャル方式で、ディスケットとプリンタ 上へ同時に記録させる。1日の計測が終わった時点でデータのバックアップを必ずとることにしている。し たがって万一計測中にディスケットのファイルが壊れても被害を最小限に とどめることができる。またプリ ンタ用紙上には試料が変わるたびに日時、時刻が記録されているので研究補助者の作業状況をあとからモニ ターできる。この記録によると,本システムでは 100本の繊維を計測するのに15分前後を要する。 5. これ までに約 200 試料 2 万本以上の繊維長を計測,記記録してきたが,この間生じたトラブルとしては,研究補助 者がすでに登録 した試料番号を誤 って再度入力 したために発生 した事例が 1件あっただけである

以上述べたようにこのシスエムの完成度はかな り高いものである。画像処理などの完全自動計測系を完全 度の高いものにするためには、本システムで考察した要点などをくみこんで改良を行なう必要があろう6)。 この意味で、ディジタイザー/マイコンによる繊維長計測系は単純に画像処理系などに移行する前段階とし て過渡的な役割を果たすだけと考えるのは早計であろう。考察中2.に述べたような, 目的とする像だけを 選別するために設定した基準やパラメーターは、さらに検討を加えることによって完全自動化への道に寄与 するであろう。

#### 文 献

- 1) WILLKINS, A.P. and BAMBER, R.K.: IAWA Bull.n.s.,  $4$ ,  $245\sim 247$  (1983)
- 2) BURKART, L.F.: Wood Science,  $9, 78\sim 79$  (1976) TAYLOR, F.W.: Tappi, 58,  $126 \sim 127$  (1975)
- 3) Kajaani Inc Automation, U.S.A., Canada; Kajaani Oy Electronics, Finland
- 4) JAGELS, R., GARDNER, D.J. and BRANN, T.B.: Wood Science, 14, 165~167 (1982)
- 5) Proceedings of Pacific Regional Wood Anatomy Conference (Tsukuba),  $pp64\sim66$  (1984)
- 6) McMILLIN, C.W.: Wood Science, 14, 97~105 (1982)
- 7) KURODA, H. and SHIMAJI, K.: Wood Research, No. 72, in press.